#### Digital Filter Design Using FDATool

25.108 Intro to Engineering II Dr. Jay Weitzen Univ of Mass Lowell

# What is a Digital Filter

- • Passes a band of frequencies and rejects other frequencies
	- –Three Bands of Interest
		- Pass band, The frequencies which get through
		- Stop band, the frequencies which don't get through
		- Transition bands, the bands in which part of the frequencies get through, between stop and pass bands

# Types of Digital Filters

- Low Pass
- •• High Pass
- •Band Pass
- •• Band Stop

#### Filter Implementations

- •• Infinite Impulse Response (IIR)
	- –Feedback filter
- • Finite Impulse response
	- –Feed Forward
- •Hybrid IIR/FIR

# Key parameters in filter design

- •• Sampling rate
- •• Number of Taps
- •Pass band
- •Stop Band
- •• Stop Band Depth (rejection)

# Using FDA tool

• Type "FDATOOL" at command prompt

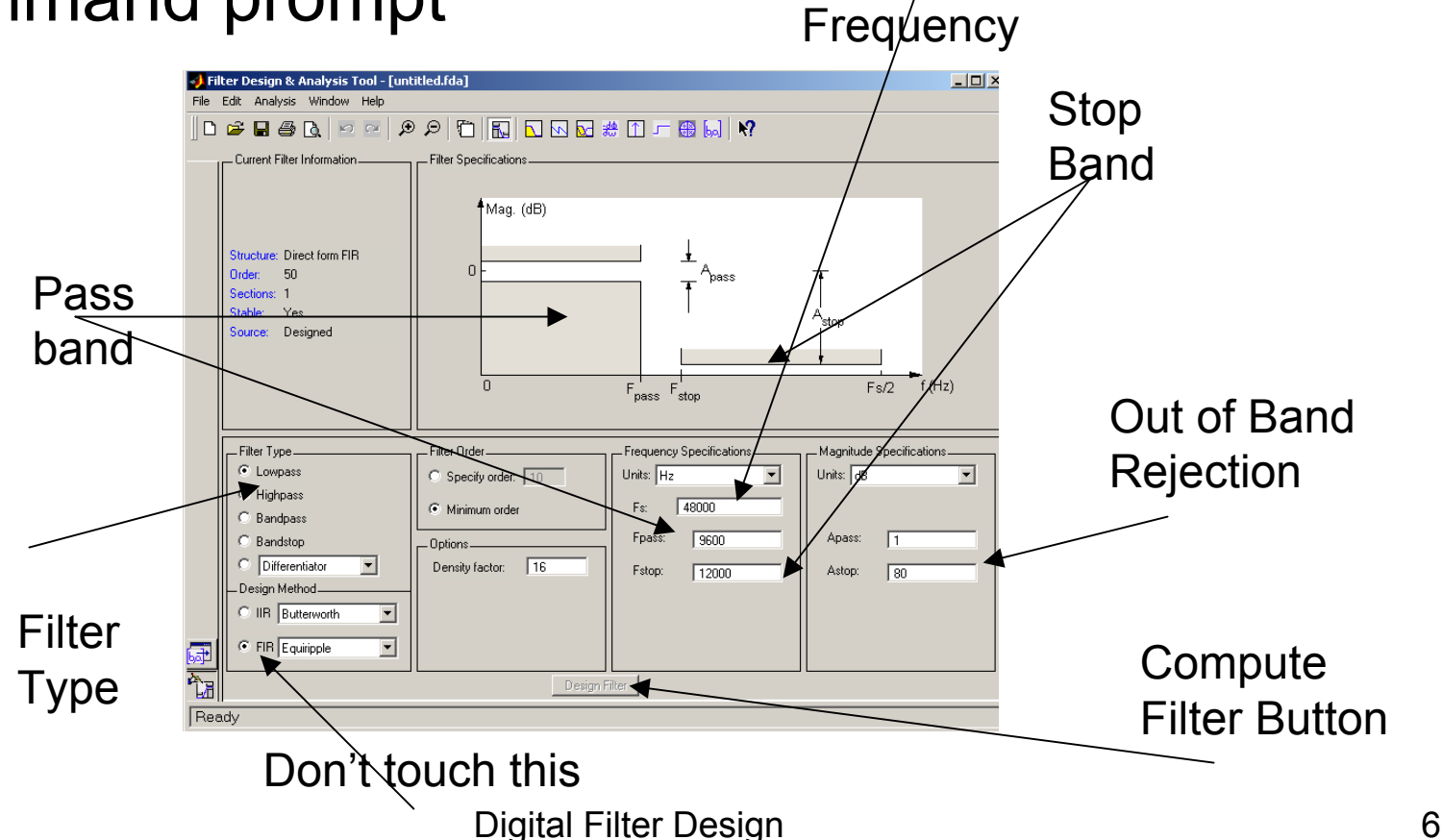

Sampling

## Step 2: Enter Parameters

- •• Enter Sampling Frequency
- •Pass Band
- •Stop Band
- Leave Everything else the same

### Step 3: Design Filter

• Push "design Filter **Button** 

Filter Response Shown

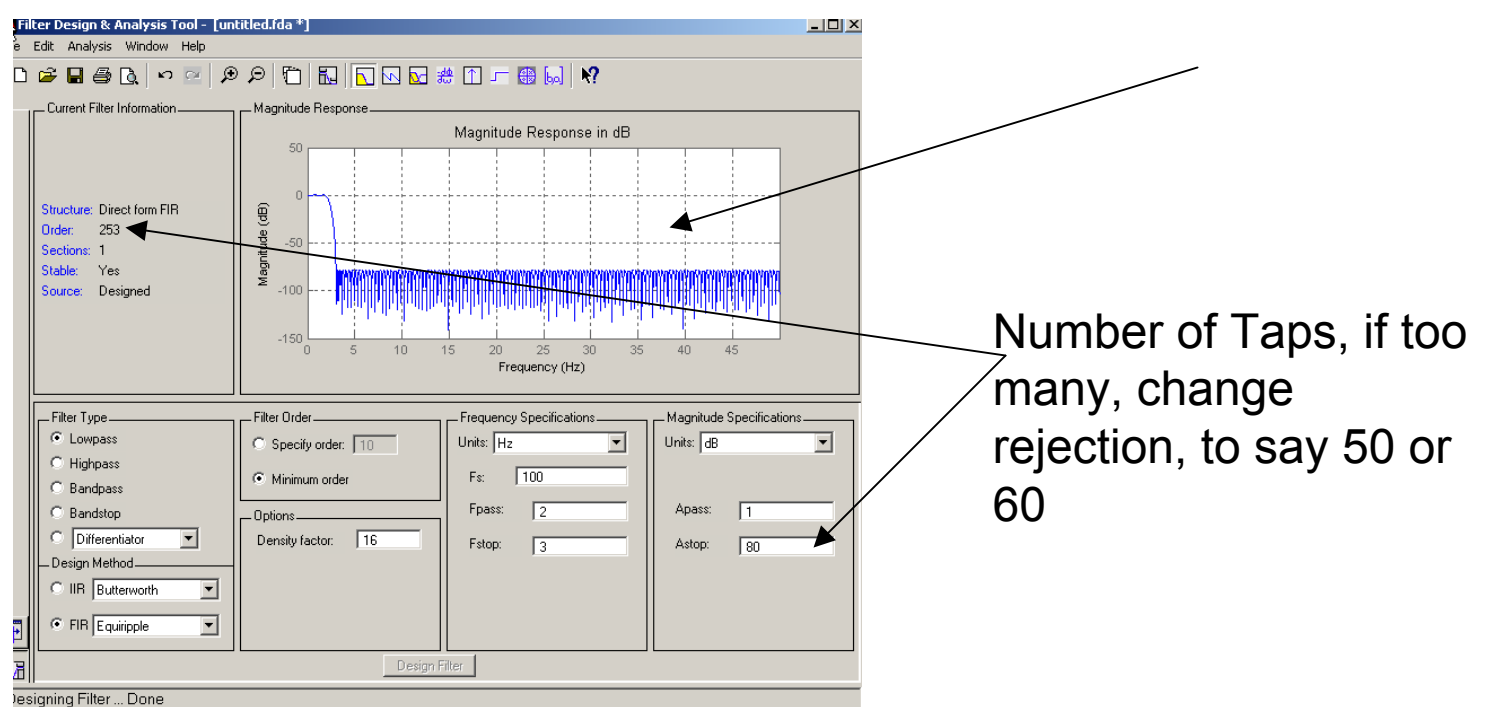

# Step 4: Export Coefficients

• On "File Menu" Type Export

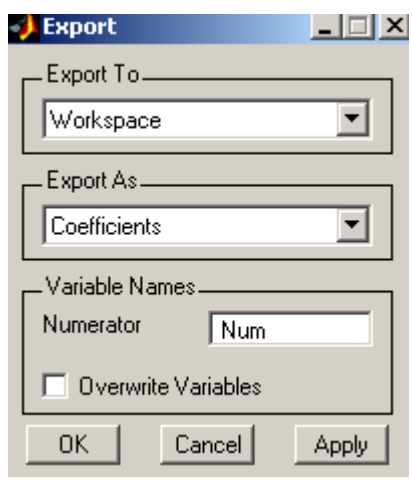

Create "Num", and "Den". If you have matlab 6.5, type "Den=1"

#### Step 5: do the filtering

- T y p e
- • ">> Output=filter(Num,Den,Input)" to apply the filter you have created. It is simple as that.